# HOW TO CHOOSE OR CHANGE A CLUB MANAGEMENT VENDOR

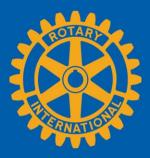

| GO TO YOUR<br>CLUB'S PAGE                                                    | Go to My Rotary and sign in.<br>Or select <b>Register</b> to get a<br>My Rotary account. |  |  |
|------------------------------------------------------------------------------|------------------------------------------------------------------------------------------|--|--|
| Rotary 🛞   My Rotary                                                         | <ul> <li>A Rotary.org   English ∨   Register Sign In</li> <li>Donate Join Q</li> </ul>   |  |  |
| HOME EXCHANGE IDEAS   TAKE ACTION   LEARNING & REFERENCE   MANAGE   THE ROTA | ME, then                                                                                 |  |  |

In the **My Club** page, scroll down to **Club Management Systems**.

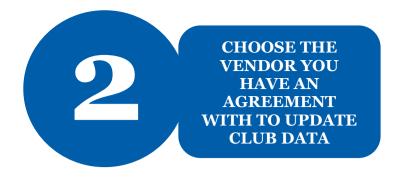

### Club Management Systems

Select **EDIT** to choose a club management vendor.

EDIT

# Edit Club Management Systems

A Rotary or Rotaract club can simplify its recordkeeping and support Rotary programs and membership by using one or more club management vendors to share club members' personal data among the club, Rotary International and the club management vendorlink its own membership records to Rotary International's database. A district or zone may also use a vendor to view club members' personal data if the club allows that vendor access to club information. (Note that, though more than one vendor may be authorized to view a club members's personal data, only one may update the data.)

First, your club must be a customer of a club management vendor. Find a list of the vendors that provide database services on the Club Management Systems & Website Providers page of My Rotary. Then, your club can allow the vendor access to club members' personal data by choosing the appropriate link below.

Please visit RI's Privacy Policy (found at https://my.rotary.org/en/privacy-policy) for more information about how RI processes personal data. Please consult with the Club Management Vendor to determine its practices for processing personal data.

Note: You can allow multiple vendors view-only acess but only one vendor can update your data. Repeat this process as many times as necessary if you allow multiple vendors view-only access to your club data.

| Vendor | Start Date | Access Type         | Access For |              |
|--------|------------|---------------------|------------|--------------|
|        |            | Select + A<br>VENDO |            | + ADD VENDOR |

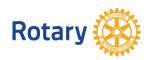

# Add Club Management Vendor

Please review the Agreement below and click on "I Agree" to submit your authorization and authorize Rotary International to complete the data integration process and submit your authorization.

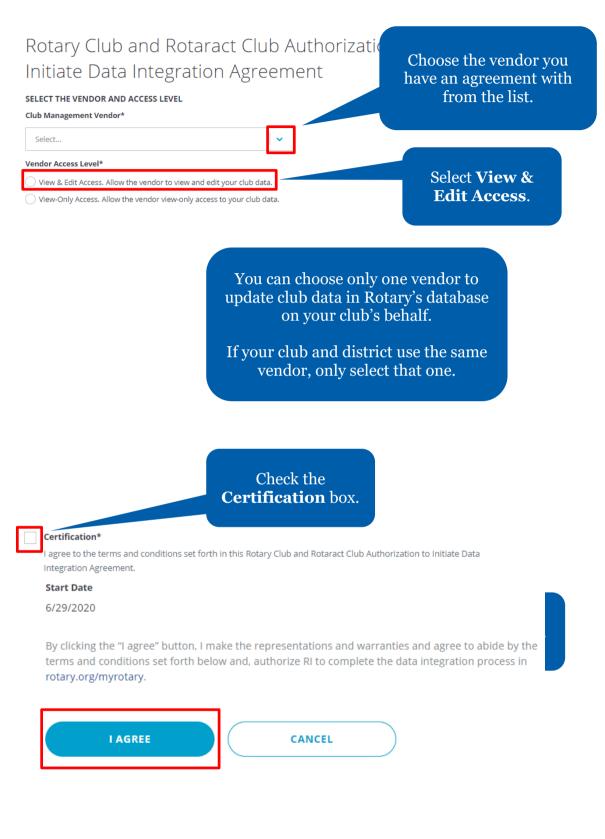

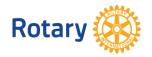

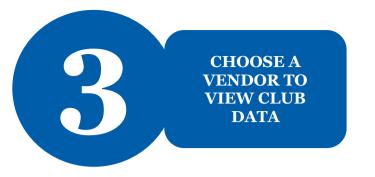

## Edit Club Management Systems

A Rotary or Rotaract club can simplify its recordkeeping and support Rotary programs and membership by using one or more club management vendors to share club members' personal data among the club, Rotary international and the club management vendorlink its own membership records to Rotary International's database. A district or zone may also use a vendor

information. (Note that, though more than one vendor may be

First, your club must be a customer of a club management ver Systems & Website Providers page of My Rotary. Then, your clu link below.

Please visit RI's Privacy Policy (found at https://my.rotary.org/e consult with the Club Management Vendor to determine its pr

Note: You can allow multiple vendors view-only acess but only o allow multiple vendors view-only access to your club data. If your club and district are using different vendors, you can select additional vendors to view your club's data. y one may update the data.)

vices on the Club Management al data by choosing the appropriate

cesses personal data. Please

s as many times as necessary if you

| Vendor                               | Start Date                      | Access Type             | Access For                          |                                                                    |
|--------------------------------------|---------------------------------|-------------------------|-------------------------------------|--------------------------------------------------------------------|
| ClubRunner                           | 04/11/2016                      | View & Edit             | My Club                             | TERMINATE                                                          |
|                                      |                                 | VENDO                   | + ADD<br>• R to add a<br>ly vendor. | + ADD VENDOR                                                       |
| Rotary (                             | Club and F                      | Rotaract (              | Club Auth                           | orization to                                                       |
| Initiate                             | Data Integ                      | gration Ag              | greement                            |                                                                    |
| SELECT THE VEN<br>Club Managemen     | DOR AND ACCESS LE\<br>t Vendor* | /EL                     |                                     | have an agreement with<br>from the Club<br>Management Vendor list. |
| Swiss RCMS - SE                      | MDA                             |                         | ~                                   |                                                                    |
| Vendor Access Le                     | vel*                            |                         |                                     | Select View-<br>Only Access.                                       |
| View-Only Acce                       | ess. Allow the vendor vie       | w-only access to your o | lub data.                           | omy necess.                                                        |
| Please indicate w                    | hy you're authorizing F         | Rotary International t  | o enable club data in               | tegration with this vendor*                                        |
| Club intends to                      | o use vendor's services to      | o manage club data      |                                     | Select who will be able                                            |
| <ul> <li>District intends</li> </ul> | s to use vendor's service       | s to view club data     |                                     | to view club data (club<br>or district).                           |

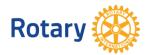

# Check the **Certification** box.

#### Certification\*

I agree to the terms and conditions set forth in this Rotary Club and Rotaract Club Authorization to Initiate Data Integration Agreement.

#### Start Date

6/29/2020

By clicking the "I agree" button, I make the representations and warranties terms and conditions set forth below and, authorize RI to complete the da rotary.org/myrotary.

Select I AGREE.

ADD VENDOR

I AGREE

CANCEL

# Edit Club Management Systems

A Rotary or Rotaract club can simplify its recordkeeping and support Rotary programs and membership by using one or more club management vendors to share club members' personal data among the club. Rotary International and the club management vendorlink its own membership records to Rotary International's database. A district or zone may also use a vendor to view club members' personal data if the club allows that vendor access to club information. (Note that, though more than one vendor may be authorized to view a club members' personal data, only one may update the data.)

First, your club must be a customer of a club management vendor. Find a list of the vendors that provide database services on the Club Management Systems & Website Providers page of My Rotary. Then, your club can allow the vendor access to club members' personal data by choosing the appropriate link below.

Please visit RI's Privacy Policy (found at https://my.rotary.org/en/privacy-policy) for more information about how RI processes personal data. Please consult with the Club Management Vendor to determine its practices for processing personal data.

Note: You can allow multiple vendors view-only acess but only one vendor can update your data. Repeat this process as many times as necessary if you allow multiple vendors view-only access to your club data.

| Vendor             | Start Date | Access Type | Access For  |           |
|--------------------|------------|-------------|-------------|-----------|
| ClubRunner         | 04/11/2016 | View & Edit | My Club     | TERMINATE |
| Swiss RCMS - SEMDA | 06/29/2020 | View-Only   | My District | TERMINATE |

#### Both vendors now show on the Edit Club Management Systems page.

You can use multiple vendors to view club data. Because view-only vendors can't update club data, changes you make through their software will not be made in Rotary's database.

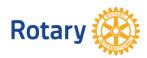

# Edit Club Management Systems

CHANGE VENDORS TO UPDATE CLUB DATA

A Rotary or Rotaract club can simplify its recordkeeping and support Rotary programs and membership by using one or more club management vendors to share club members' personal data among the club, Rotary International and the club management vendorlink its over the Rotary and the Rotary and the Rotary and the club management vendor in the Rotary and the Rotary and the Rotary an

International's database. A district or zone may also use a vendor to view club members' personal data if the c information. (Note that, though more than one vendor may be authorized to view a club members's personal

First, your club must be a customer of a club management vendor. Find a list of the vendors that provide data Systems & Website Providers page of My Rotary. Then, your club can allow the vendor access to club member link below.

Please visit RI's Privacy Policy (found at https://my.rotary.org/en/privacy-policy) for more information about ht consult with the Club Management Vendor to determine its practices for processing personal data. Go to **Edit Club Management Systems** and select **TERMINATE** next to the vendor with View & Edit access.

necessary if you

Note: You can allow multiple vendors view-only acess but only one vendor can update your data. Repeat this process as a allow multiple vendors view-only access to your club data.

| Vendor             | Start Date | Access Type | Access For  |           |
|--------------------|------------|-------------|-------------|-----------|
| ClubRunner         | 04/11/2016 | View & Edit | My Club     | TERMINATE |
| Swiss RCMS - SEMDA | 06/29/2020 | View-Only   | My District | TERMINATE |

+ ADD VENDOR

# Are you sure you want to terminate this vendor?

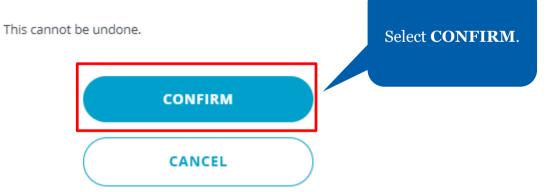

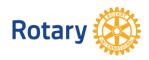